# **SF100/SF600/SF600Plus For Linux System**

**Version 1.1**

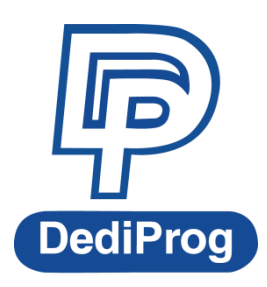

© DediProg Technology Co., Ltd 2015 All right reserved.

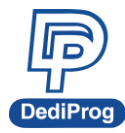

**SF100/SF600/SF600Plus for Linux System User Manual**

### **Table of contents**:

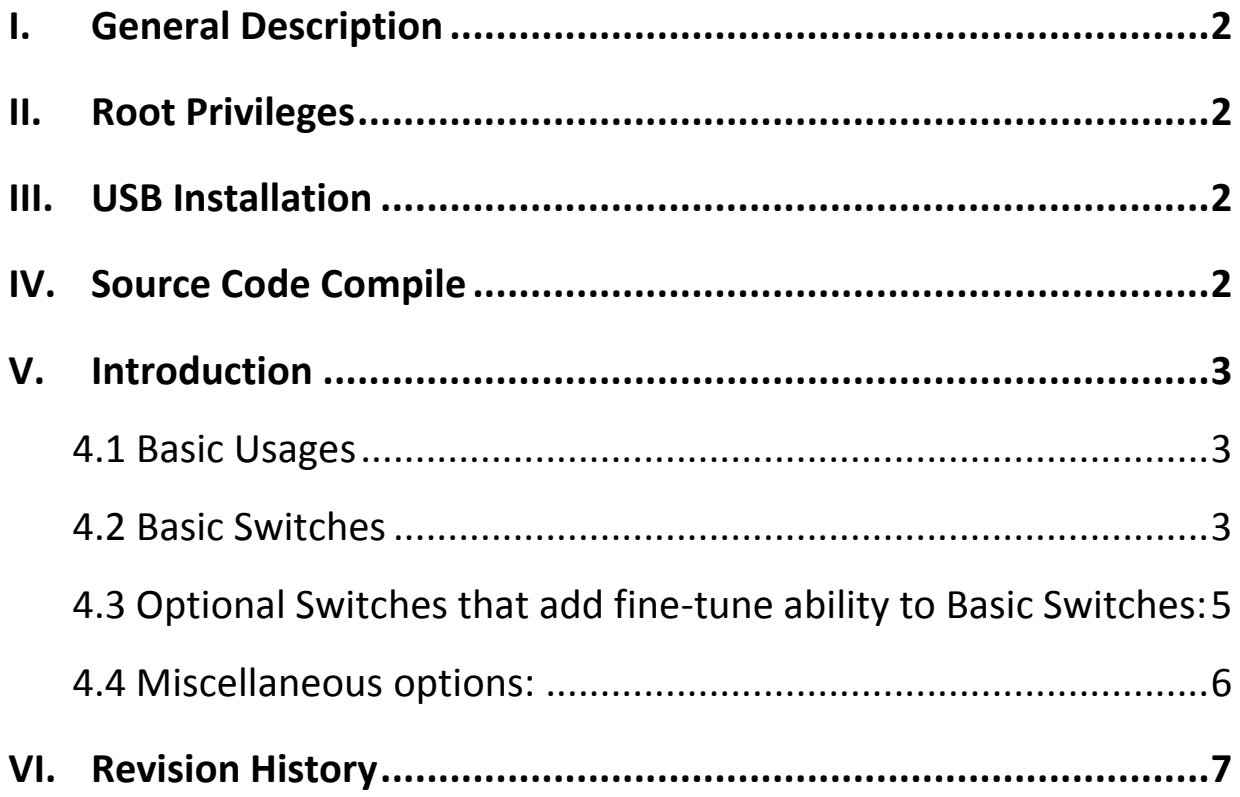

#### **Important notice:**

This document is provided as a guide line and must not be disclosed without consent of DediProg. However, no responsibility is assumed for errors that might appear.

DediProg reserves the right to make any changes to the product and/or the specification at any time without notice. No part of this document may be copied or reproduced in any form or by any means without prior written consent of DediProg.

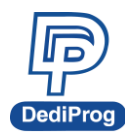

# <span id="page-2-0"></span>**I. General Description**

DediProg have developed command line interface (DpCmd) especially for Linux operating system, which provide various command for the user's programming needs. This allows the user to have more flexibility in developing own software to call "DpCmd" thus add convenient IC programming.

# <span id="page-2-1"></span>**II. Root Privileges**

Root rights is required before each execution of "DpCmd", so DediProg has provided a script (setup udev.sh) which the user needs to execute as Root before executing the "DpCmd" for the first time, then "DpCmd" can be executed directly.

### <span id="page-2-2"></span>**III.USB Installation**

Using Linux command to Installed USB driver.

Ubuntu: sudo apt-get install libusb-dev Fedora/Centos: sudo yum install libusb-devel.

# <span id="page-2-3"></span>**IV. Source Code Compile**

Download SF100Linux source code from **<https://github.com/DediProgSW/SF100Linux>**, and to compile code by "make". DpCmd execution file will be released.

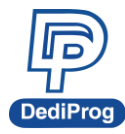

# <span id="page-3-0"></span>**V. Introduction**

#### <span id="page-3-1"></span>**4.1 Basic Usages**

1. dpcmd –r "f:\file.bin", reads the chip and save it into a file "file.bin" in Partition f

2. dpcmd –r STDOUT –a 0x100 -l 0x23, reads 0x23 bytes starting from 0x100 and display it on the screen

3. dpcmd –u f:\file.bin,

erases and then program file.bin in Partition f into the serial flash

4. dpcmd –p f:\file.bin –a 0x100,

writes file.bin in Partition f into the serial flash starting from address 0x100

5. dpcmd –p f:\file.bin –x 0xaa,

programs file.bin in Partition f into the serial flash and fill the rest area with 0xaa

**Remarks:** -a, -l only works with -p, -r, -s

**Remarks:** -x only works with -p

**Remarks:** space is not needed between the switches parameters. E.g. dpcmd -uf:\file.bin

#### <span id="page-3-2"></span>**4.2 Basic Switches**

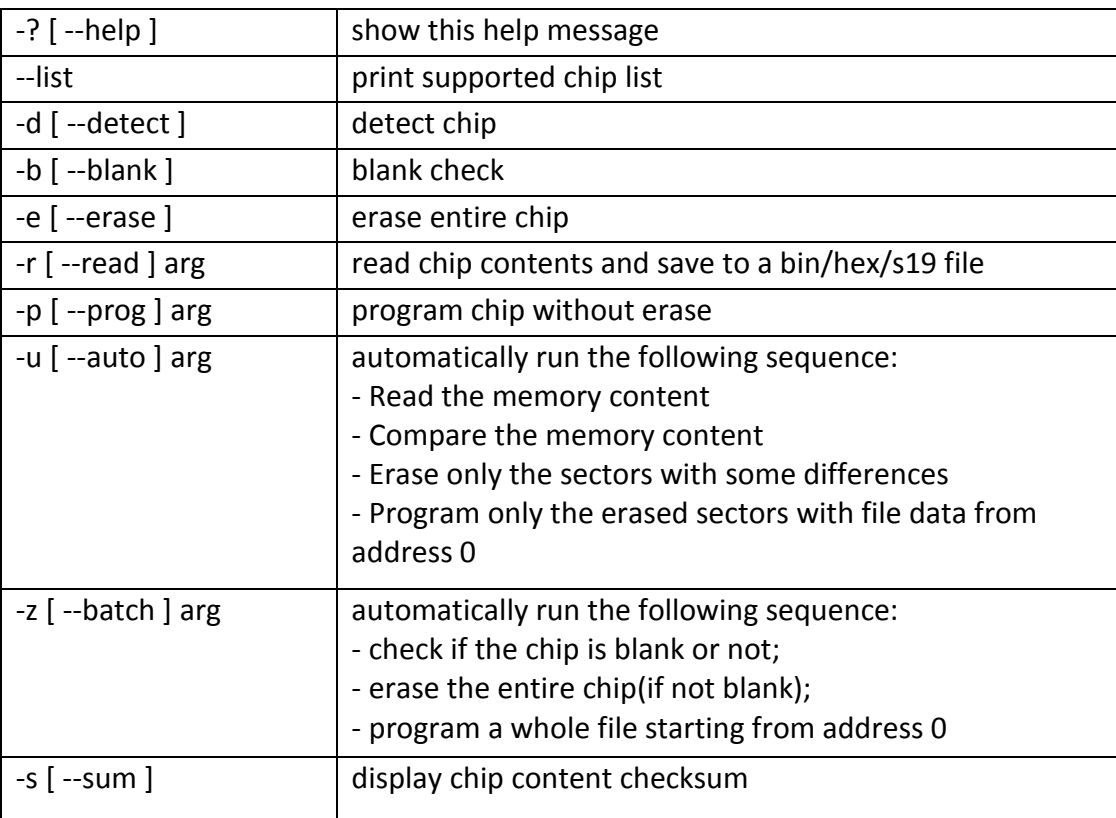

**[www.dediprog.com](http://www.dediprog.com/) 3**

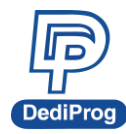

### **DediProg SF100/SF600/SF600Plus for Linux System User Manual**

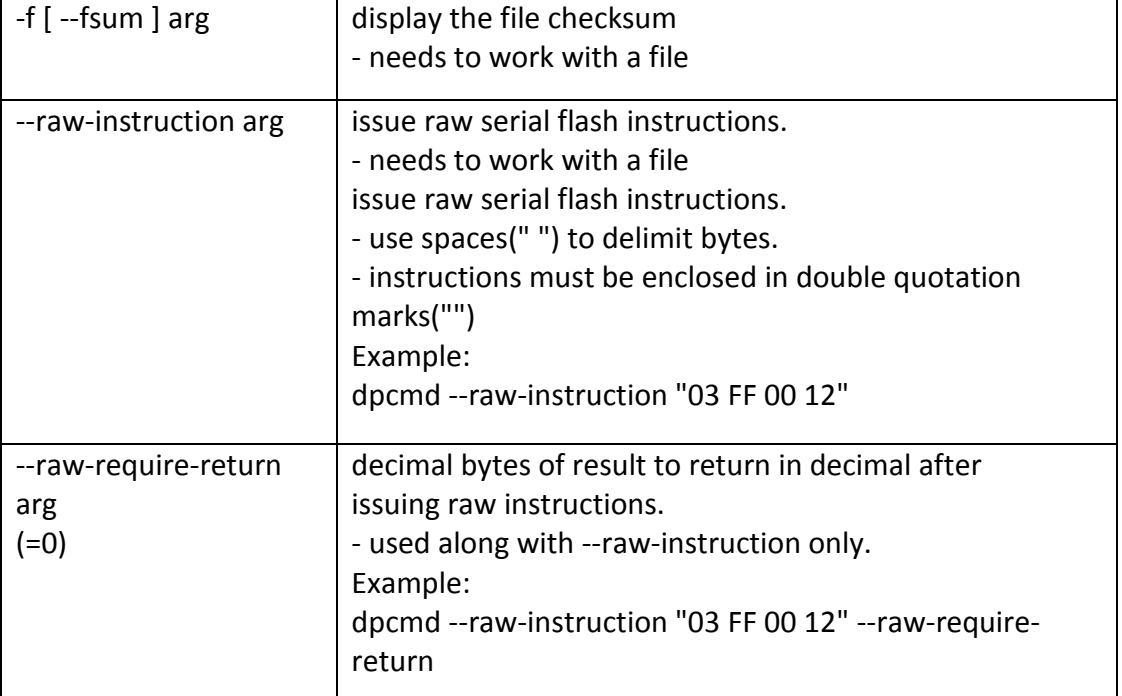

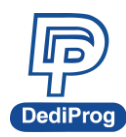

### **SF100/SF600/SF600Plus for Linux System User Manual**

### <span id="page-5-0"></span>**4.3 Optional Switches that add fine-tune ability to Basic Switches:**

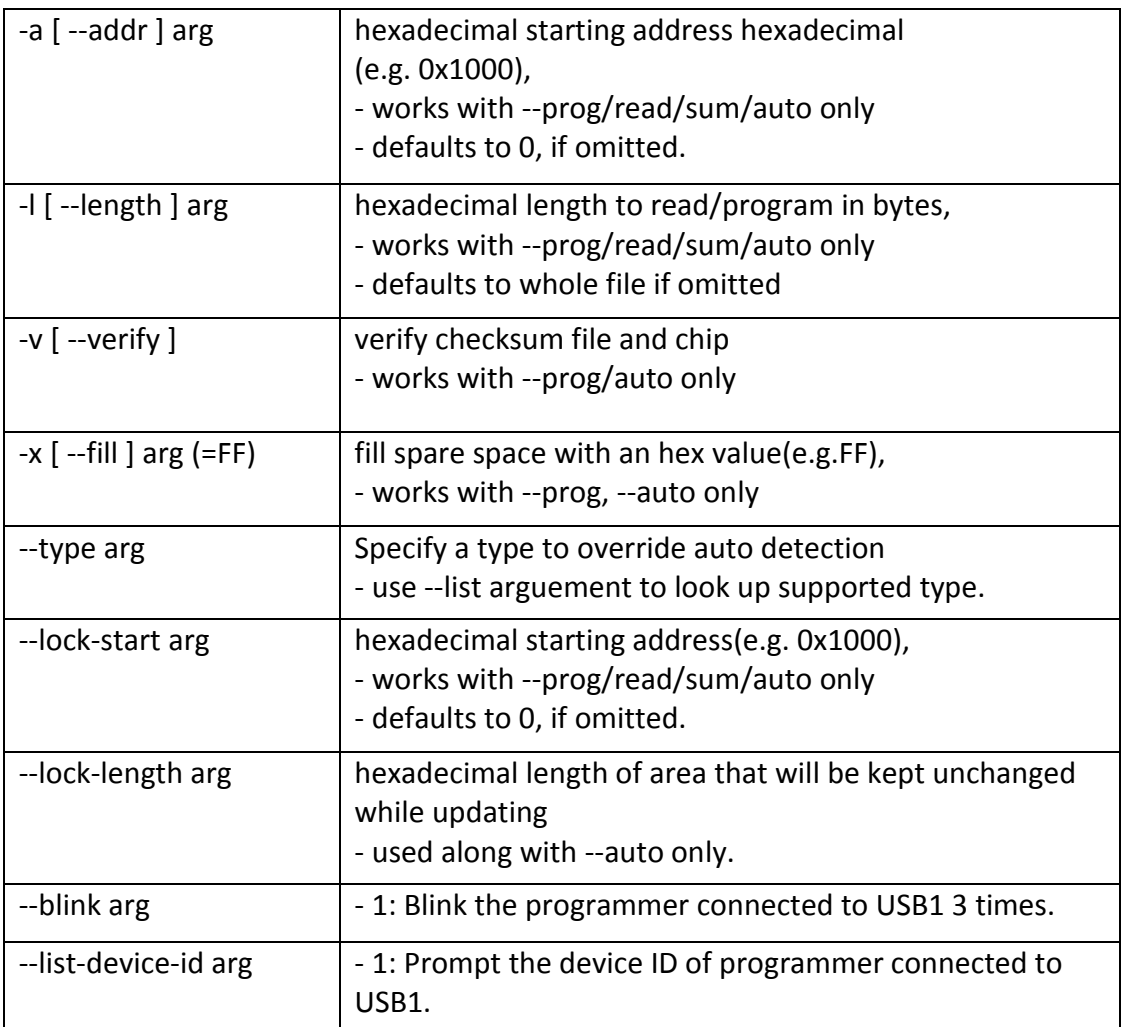

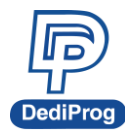

### <span id="page-6-0"></span>**4.4 Miscellaneous options:**

**Note:** The programming operation always uses the default value for command. If users want to use other setting, must add the wanted option to every command.

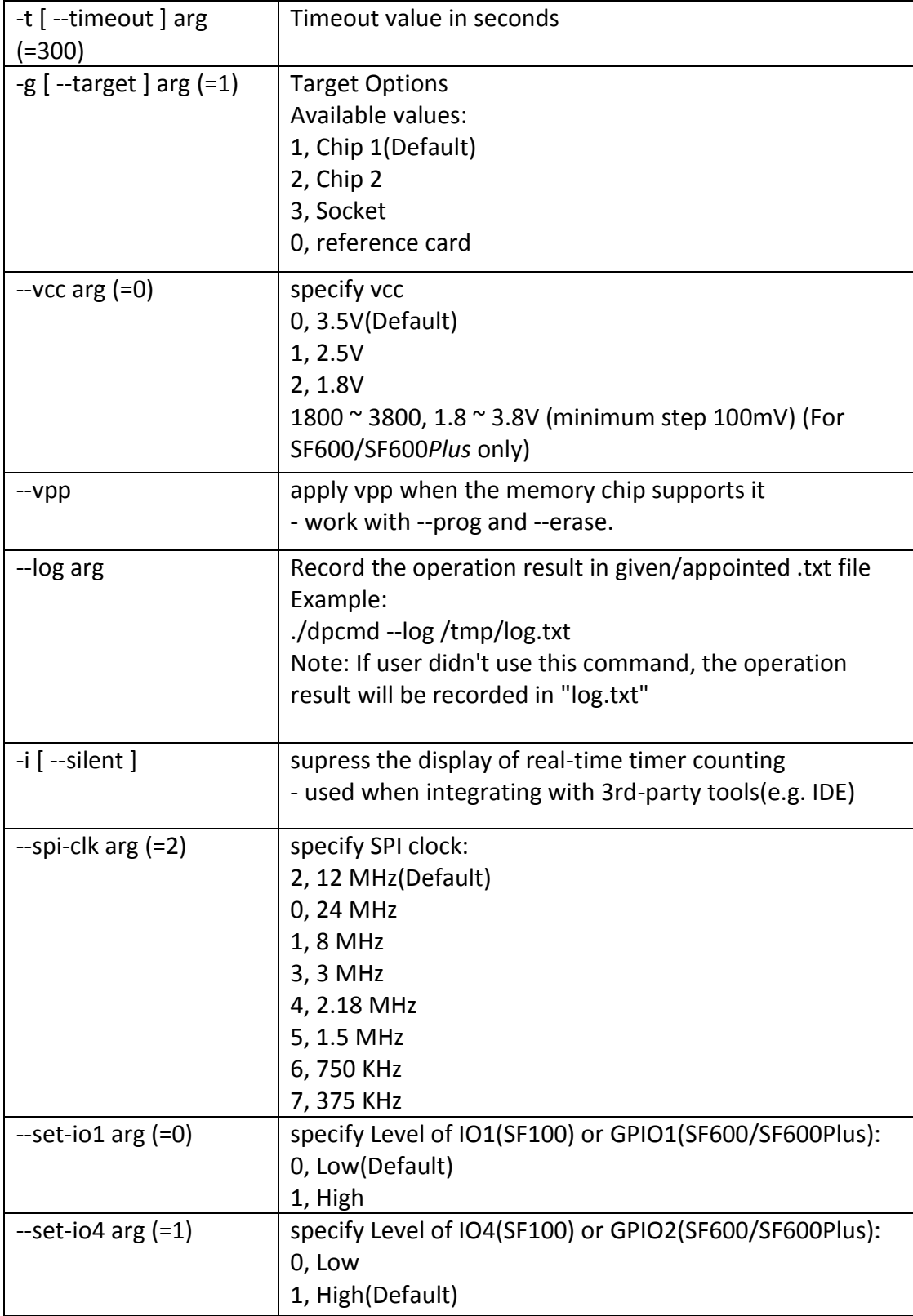

![](_page_7_Picture_0.jpeg)

#### **SF100/SF600/SF600Plus for Linux System User Manual**

### <span id="page-7-0"></span>**VI. Revision History**

![](_page_7_Picture_111.jpeg)

## **DediProg Technology Co., Ltd**

- **Taiwan Headquarter** [TEL: 886-2-2790-7932](tel:86-21-5160-0157)FAX: 886-2-2790-7916 4F., No.7, Ln. 143, Xinming Rd., Neihu Dist., Taipei City 114, Taiwan
- **Shanghai Office** [TEL: 86-21-5160-0157](tel:86-21-51600157) FAX: 86-21-6126-3530 Room 503, Block E, No.1618, Yishan Road, Shanghai, China

Technical Support:**[support@dediprog.com](mailto:support@dediprog.com)** Sales Support:**[sales@dediprog.com](mailto:sales@dediprog.com) [www.DediProg.com](http://www.dediprog.com/)**

Information furnished is believed to be accurate and reliable. However, DediProg assumes no responsibility for the consequences of use of such information or for any infringement of patents or other rights of third parties which may result from its use. Specifications mentioned in this publication are subject to change without notice.

This publication supersedes and replaces all information previously supplied.

All rights reserved Printed in Taiwan.